# REMOTE CONTROL

Wie funktioniert die Fernbedienung?

## **TASTEN**

#### **PARAMETER AG** Überwachungsmodus / Test **BE** IR-Erfassungsfeld  $\blacksquare$   $\blacksquare$   $\blacksquare$  $\Box$  $\boxed{2}$  $\sqrt{3}$ Œ Grauzone  $\sqrt{4}$  $\sqrt{5}$  $\sqrt{6}$ (DD Montagehöhe / Frequenz П  $\overline{7}$  $\sqrt{3}$  $\sqrt{2}$  $\lceil c \rceil$ 品 面  $\overline{\mathbf{C}}$  $\mathbf{F}$ ŒD Ausgangsumleitung Ŧ F2 Türsteuerung  $\overline{?}$ **a**  $\bullet$ Feldgröße Haltezeit  $\left[ \begin{array}{c} 0 \end{array} \right]$ Erfassungsmodus Ð Radarimmunitätsfilter  $\left(\sqrt{2}\right)$ C. Ausgangskonfiguration Max. Anwesenheitserfassungszeit  $\bullet$  $\bigcap$ IR-Immunitätsfilter  $\lceil \ln \rceil$

#### ╚⊠ऌ Laser Scanner Æ Feldabmessungen - Optional - Breite **RE** Feldabmessungen - Optional - Höhe GR Feldabmessungen - Absicherung - Breite  $\mathbf{D}$ Feldabmessungen - Absicherung - Höhe A Erfassungsfeldumleitung F2 Grauzone Objektgröße Л Verzögerung der Ausgangsaktivierung  $\bigcirc$ Aktive Vorhänge Ð **«**□» Montageseite  $\mathbf{r}$ Ausgangskonfiguration Immunitätsfilter

WERTE WERTE ALLGEMEINE TASTEN

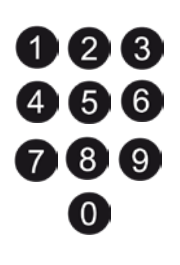

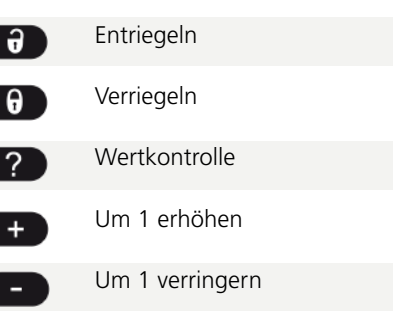

### FARBIGEN TASTEN

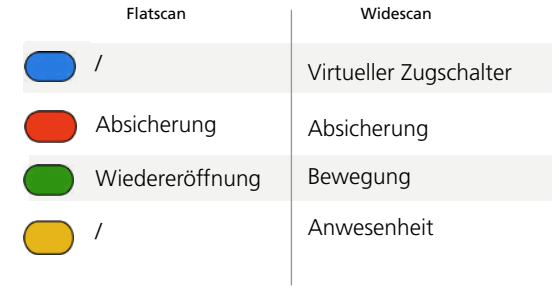

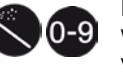

Initialisierung / Einlernprozess Werkseinstellungen Voreinstellungen

#### **BEDIENUNG**

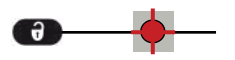

Nach dem Entriegeln blinkt die rote LED und der Sensor ist zugänglich.

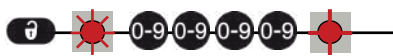

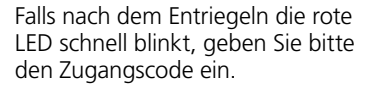

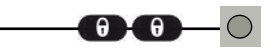

Am Ende der Einstellungen, den Sensor verriegeln.

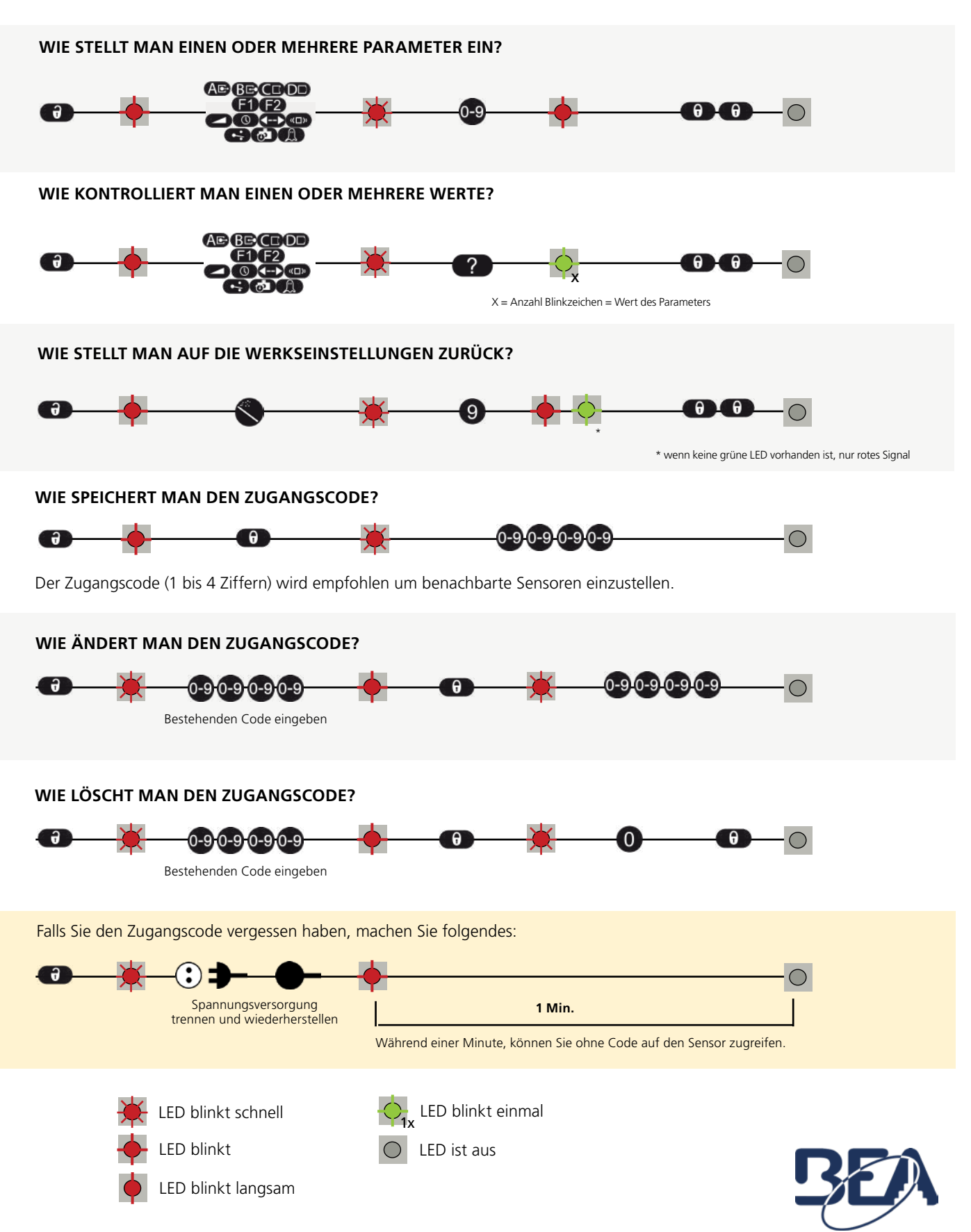